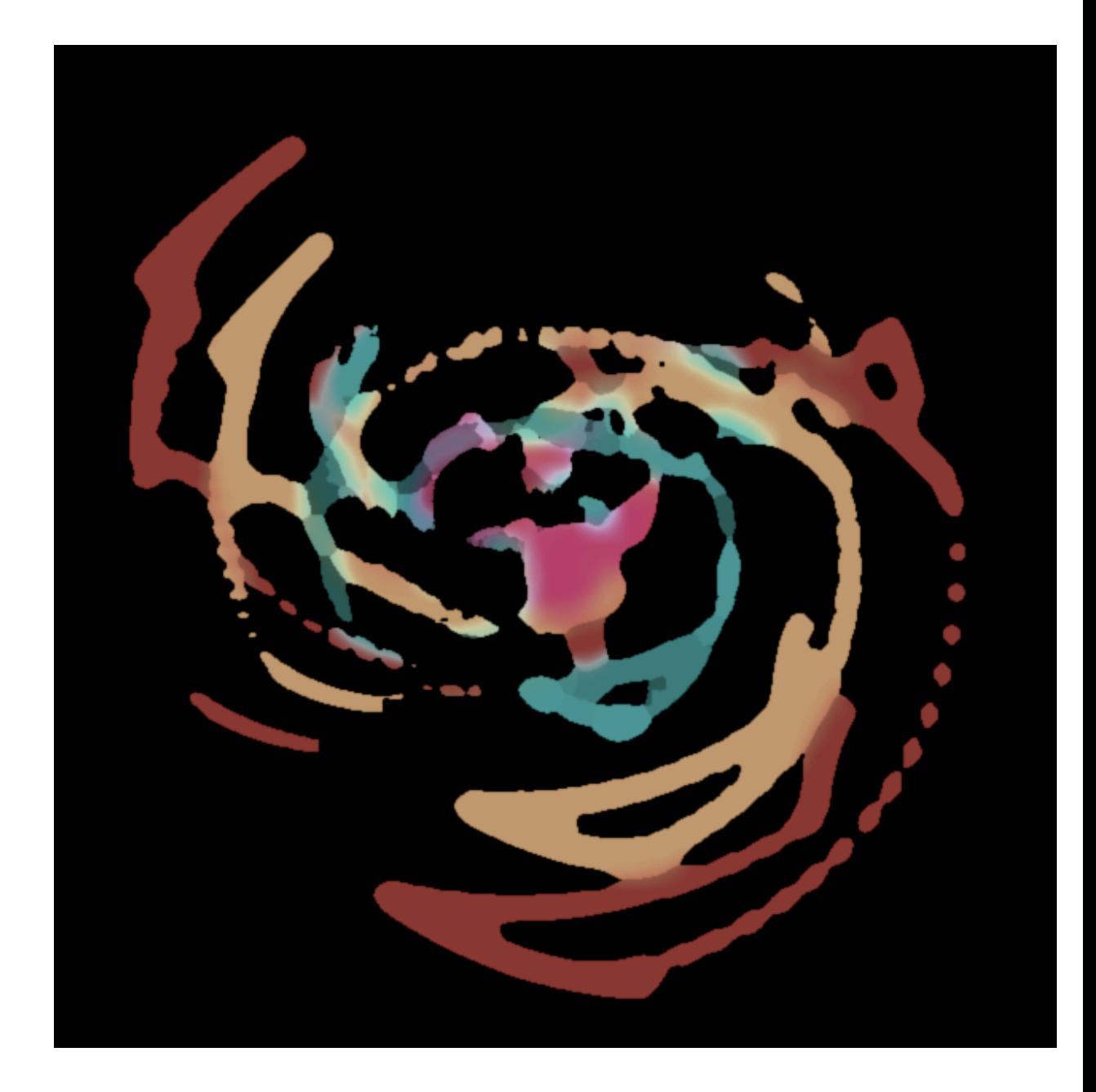

# *3*Dancing Lines

Quali sono le leggi che governano il nostro universo? Con quali mezzi possiamo conoscerle? In quale modo una simile conoscenza ci aiuta a comprendere e forse influenzare il mondo?

Sin dall'alba dell'umanità gli esseri umani sono stati profondamente interessati a domande come queste.

-- Roger Penrose, La strada che porta alla realtà.

La musica è il piacere che la mente umana prova quando conta senza essere conscia di contare.

-- Leibniz

# Dal paesaggio cartesiano a quello ondulato e dinamico

La matematica è la scienza della relazione. La magia che si nasconde dentro i numeri è la chiave per comprendere le forze che regolano l'universo. Un lavoro che viene quotidianamente portato avanti da scienziati in ogni parte del globo, oggi interconnessi grazie a internet, i cui risultati ci svelano un frammento oscuro della natura e di noi stessi. La matematica è anche lo spazio della bellezza e dell'eleganza. Un'equazione può apparire difficile e complessa, ma in fondo è un modo semplice per descrivere una relazione.

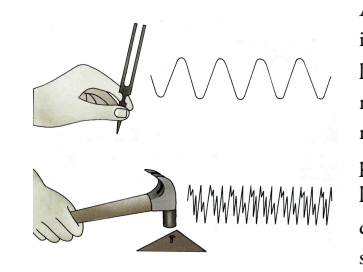

Abbiamo visto la relazione tra una trama intessuta e le vibrazioni di una lastra di metallo, la relazione tra la rotazione, la casualità e la natura dei fiori. La matematica ci fa guardare il mondo con occhi nuovi. Quando lanciamo una pietra in uno stagno, onde sinusoidali increspano la superfice. L'acqua che versiamo nel bicchiere, da una brocca, segue la forma della parabola. Il suono del diapason produce onde sinusoidali

proprio come le onde sulla superfice dell'acqua mossa dal lancio di una pietra. Il rumore di un colpo di martello genera un suono con descritto da onde increspate come lingue di fuoco. "La matematica è potere. Potere di ricreare l'acqua di una fontana in un'animazione al computer. Potere di comprendere e controllare i comportamente delle gocce che formano lo zampillo["7](#page-2-0). Potere di risolvere i misteri della natura, a partire dalla nostra osservazione e dalla nostra capacità di astrazione, calcolo e disegno.

La più semplice figura geometrica, dopo il punto e la linea, è il triangolo. E proprio dal triangolo prende forma la trigonometria, una scienza matematica che studia le relazioni tra oscillazioni, angoli e tempo. Un'onda pura come quella prodotta dal diapason può essere

<span id="page-2-0"></span><sup>7</sup> Robert Penner. Programming Macromedia Flash MX

disegnata come nella figura, oppure immaginata come un punto che gira su un cerchio un pò schiacciato lungo le ascisse. Le linee, i punti e le figure geometriche in generale hanno ispirato gli artisti di ogni epoca e parte del mondo. Caravaggio, in Italia, dipingeva le sue figure secondo precisi chemi geometrici intorno ai queli emergevano i suoi meravigliosi racconti di luce. Mirò, in Spagna, sintetizzava forme e colori secondo precisi pattern visivi modulari. Kandinski, in Russia, formalizzava il pensiero geometrico in tele che rappresentano stati interiosi, dando peso e informazione al segno geometrico, come lui stesso scrive: "Il punto geometrico è un'entità invisibile. Deve quindi essere definito come un'entità immateriale. Pensato materialmente, il punto equivale a uno zero. Ma in questo zero si nascondono diverse proprietà, che sono umane. Noi ci rappresentiamo questo zero - il punto geometrico - come associato alla massima concisione, cioè con un estremo riserbo, che però parla. In questo modo, nella nostra rappresentazione, il punto geometrico è il più alto e assolutamente l'unico legame tra silenzio e parola. [...] La linea è un'entità invisibile . E' la traccia del punto in movimento, dunque un suo prodotto. Nasce dal movimento - e precisamente dalla distribuzione del punto, della sua quiete estrema, in sè conchiusa. Qui si compie il salto dallo statico al dinamico"<sup>8</sup>. Immaginare una linea come la traccia del movimento di un punto è qualcosa che si è materializzato con l'avvento delle apperecchiature elettroniche, i monitor a raggi catodici e in ultimo la nascita del computer. La storia del computer è una storia relativamente breve. Se pensiamo che i primi computer così come siamo abituati a percepirli, ovvero con uno schermo, un mouse e una tastiera, hanno visto la luce verso la fine degli ottanta, ovvero meno di trent'anni fa, e se pensiamo all'incredibile accelerazione che prodotto in ogni ambiente umano, dall'economia alla medicina, dall'architettura alla genetica, dall'idea di internet - rete - alla nuova percezione più globale del mondo, allora possiamo capire che il contesto in cui nasceva la computer art, non era molto diverso dal momento storico che stiamo vivendo. Il computer ha introdotto nelle arti uno stato dinamico che possiamo paragonare al rapporto fotografia-cinema, con la differenza sostaziale che il cinema non è interattivo. L'interattività presuppone una comunicazione

<span id="page-3-0"></span><sup>8</sup> Wassily Kandinsky. Punto Linea Superficie

bidirezionale. Faccio un esempio, tanto per chiarire. Una persona è interattiva. Quando parlo con qualcuno, sto interagendo con l'altra persona, nel senso che la comunicazione bidirezionale che si instaura vede una partecipazione nel tempo di entrambi. A volte succede che una persona può cambiare la vita grazie ad una parola, questo è vero. La chiave dell'interazione sta nei processi di partecipazione e nella capacità di ascoltare e rispondere. Dal momento in cui si capì che il computer aveva la capacità di essere interattivo, intorno agli anni cinquanta, il nuovo strumento universale (così chiamato dall'idea di macchina universale di Alan Turing) ha permetto di progettare e costruire macchine che portano essere umani nello spazio, così come nelle prodondità degli abissi, ma anche macchine concettuali, meglio conosciute come software, che permettono di trasformare il computer in qualunque idea che si riesca a formalizzare in un linguaggio comprensibile dalla macchina computer.

Il computer, come afferma sir Marchall McLuhan, è uno strumento completamente diverso da tutti quelli inventati e prodotti dall'uomo. Ogni strumento tradizionale, pre elettrico, è sempre stato un'estensione del corpo. La ruota estende la capacità di camminare e usare quindi le gambe. Il pennello estende le mano fornendo la capacità di selezionare colori e lasciare tracce su una superfice. Le lenti ottiche estendono i nostri occhi verso le stelle o nell'intimo microscopico, oltre che aiutarci a ristabilire nel caso degli occhiali un errore nella vista. Ogni strumento pre elettrico è rapportato al corpo, alle sue funzioni e alle sue azioni nell'ambiente in cui vive.

Il computer, uno strumento post elettrico, è l'estensione della mente umana, nel senso che attraverso il suo linguggio formale ci permette di pensare nuove idee, di visualizzare nuovi processi e di inventare esperienze e nuovi livelli di comunicazione. Questo non è altro che un processo artistico.

La dinamicità introdotta dal computer nelle arti è qualcosa di completamente nuovo, ancora da esplorare e in parte da costruire. Iniziamo a conoscere alcune delle formule che ne hanno dato l'inizio e a pensare la generative art.

La peculiarità delle arti generative è che l'opera d'arte non è l'espressione di un'azione concreta dell'artista, ma il risultato di un processo dinamico attivato algoritmicamente o randomicamente con un computer o altro strumento tecnologico.

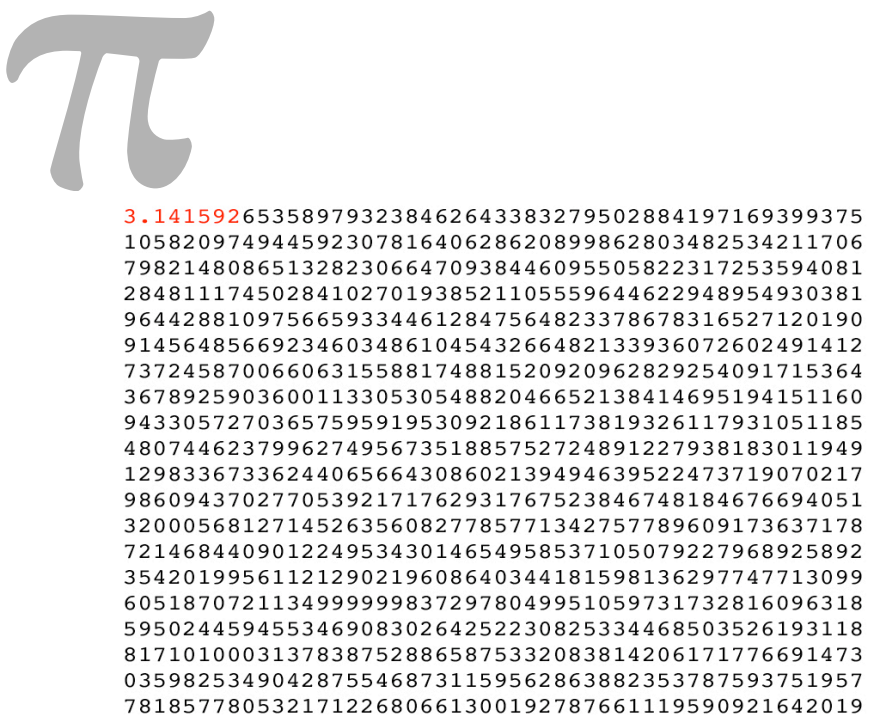

 $88\,$ 

# Magia dei numeri

Tra i tanti numeri che conosciamo sicuramente π - pi greco - si è conquistato un posto speciale. Il π è il nome di un numero magico. Nella pagina precedente ci sono le prime 999 cifre dopo la virgola. Comunemente è conosciuto come 3.14 ma in realtà è solo un'approssimazione di un valore infinito che accarezza ancora oggi la curiosità dei matematici, che hanno definito questa categoria di numeri irrazionale. Con l'avvento del computer sono state calcolate le cifre del  $\pi$  alla miliardesima posizione dopo la virgola. E si potrebbe continuare all'infinito.

Il π nasce dalla relazione tra il diametro e la circonferenza di un cerchio.

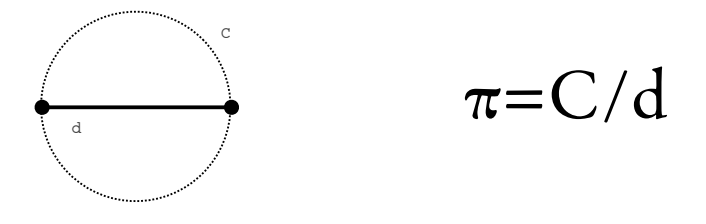

Provate a disegnare un cerchio con il compasso, tracciate il diametro del cerchio e misurate accuratamente la lunghezza del diametro e del perimetro. Dividiamo il valore del perimetro con quello del diametro, due valori finiti e misurabili e otteniamo il numero irrazionale π. Sapevamo, o almeno abbiamo intuito, che il cerchio è un segno grafico speciale. I pianeti assomigliano tanto ad un cerchio, o meglio al suo sviluppo tridimensionale detto sfera, le orbite dei pianteti sono simili ad un cerchio schiacciato - l'ellisse, e nei secoli il cerchio ha assunto valori simbolici a secondo delle culture in cui è cresciuto come forma visiva. E proprio cercando di comprendere gli astri che le primitive civiltà umano avevano scoperto delle relazioni tra cerchio. triangoli rettangoli e movimenti circolari.

"In tutte le antiche civiltà, le proprietà del triangolo rettangolo furono inizialmente studiate in connessione a quelle misurazioni astronomiche che richiedevano l'uso dello gnomone [...]. I progressi più importanti furono opera dei Greci. Vi è ragione di credere che Aristarco da Samo (-260 c.) si servisse di rapporti simili alla tangente di un angolo. e che Ipparco (-140 c.) avesse escogitato soluzioni grafiche di triangoli sferici. [...] In seguito gli Indiani diedero alla trigonometria la sua forma moderna. Il concetto di seni e senoversi - coseni - apparve per la prima volta nel Paulisa Siddhanta poco dopo il +400 c. Aryabhata (+510 c.) fu il primo a designare la funzione con un termine speciale, e a tracciare una tavole dei seni per ciascun grado"<sup>9</sup>. Cosa centrano i triangoli rettangoli con i cerchi e il pi greco? La risposta sta proprio nella loro storia. Guardando il cielo abbiamo cercato di capire il movimento degli astri, e se immaginiamo il punto P come la Luna, con un'approssimata orbita circolare intorno al centro della Terra, la sua distanza dal diametro - visto come orizzonte - è il lato del triangolo rettangolo Tr(P, O1, O2).

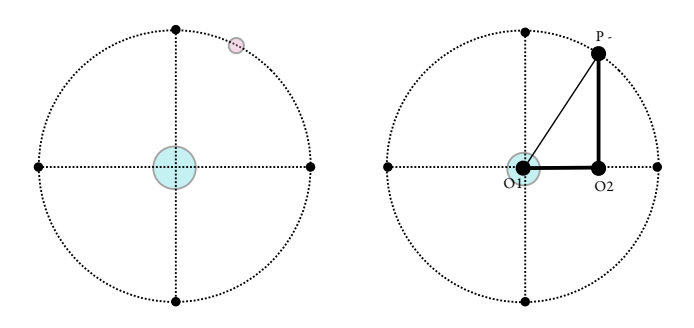

Durante il moto circolare del punto P, la distanza d(P,O2) oscilla rispetto all'orizzonte ed assomiglia tanto a un ritmo musicale. O in altri termini il punto O2 pulsa lungo il diametro dell'orbita circolare.

<span id="page-8-0"></span><sup>9</sup> Joseph Needham, Scienza e civiltà in Cina, Giulio Einaudi Editore

Le funzioni trigonometriche, la base algortimica sulla quale costruiremo gli esercizi di questo capitolo dedicato alla generative art, nascono come strumento matematico per descrivere le oscillazioni e le pulsazioni. Un modello per meglio comprendere il comportamento degli astri, ma che poi si rivelerà intimamente connesso con le strutture dei suoni. Già Pitagora aveva capito che la musica si comporta in modo oscillatorio. Aveva riempito un'oncia d'acqua e con un martelletto la percuoteva. Sappiamo bene che questo provoca del suono. Pitagora si accorse legame tra le frazioni intere, come 1/2, 1/3, 1/4, ..., e le note musicali. Una magia che da quel momento in poi ha portato l'uomo a indagare le frequenze, le onde, l'armonia, le oscillazioni.

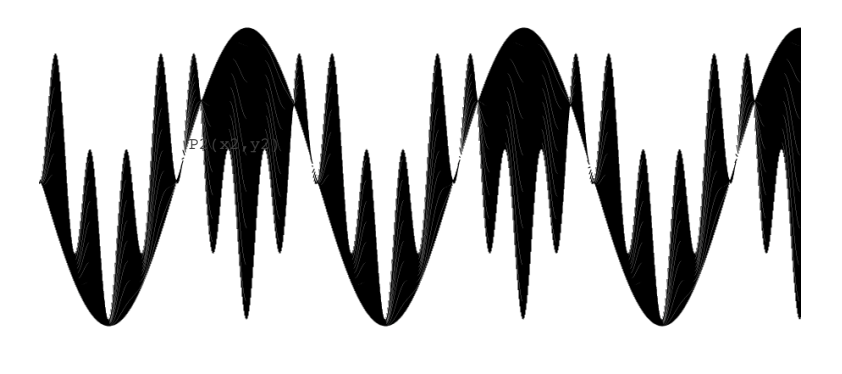

## Funzioni seno e coseno

Le funzioni trigonometriche seno e coseno esprimo il rapporto tra gli angoli di un triangolo rettangolo ed i suoi lati ed ipotenusa. In questi rapporti abita il pi greco.

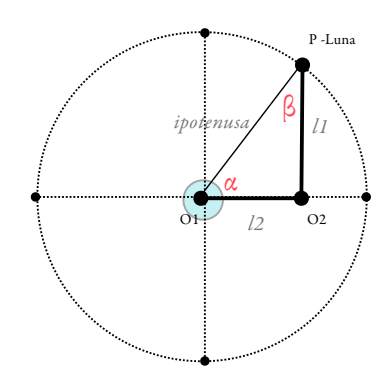

La definizione formale di seno e coseno è:

sin α = l1/ipotenusa

cos β = l2/ipotenusa

dove α e β sono gli angoli che variano durante il movimento del punto P. Gli angoli non sono espressi in gradi ma in radianti. L'angolo giro - 360° - è composto da 2 π radianti,

l'angolo retto - 90° - da  $\pi/2$  *radianti*. Questo non ci sorprende perchè abbiamo visto che il  $\pi$ è un numero magico.

Anche i linguaggi di programmazione come ActionScript utilizzano i radianti come misura degli angoli.

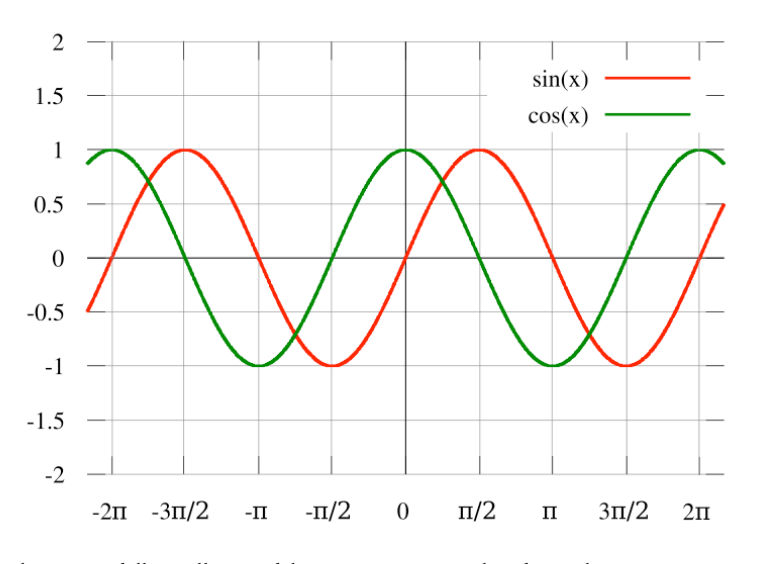

Visualizzazione delle oscillazioni del seno e coseno per valori di angolo compresi tra -2 π e 2 π, ovvero tra -360° e 360°.

ActionScrip ha già implementate le funzioni trigonometriche nella Classe Math.

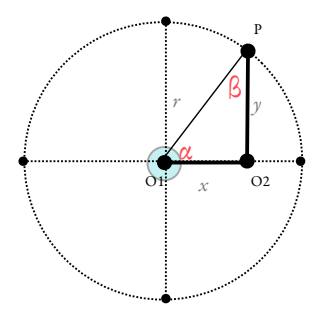

Notiamo che *l'ipotenusa* del triangolo è il *raggio* del cerchio ed i lati sono le coordinate  $x \in y$ del punto P che gira intorno al cerchio.

# $sin \alpha = y/r$

in AS, y = r \* Math.sin(*alpha*), dove *alpha* è l'angolo espresso in radianti

 $cos \beta = x/r$ 

in AS, x = r \* Math.cos(*beta*), dove *beta* è l'angolo espresso in radianti

# Oscillazioni Sonore

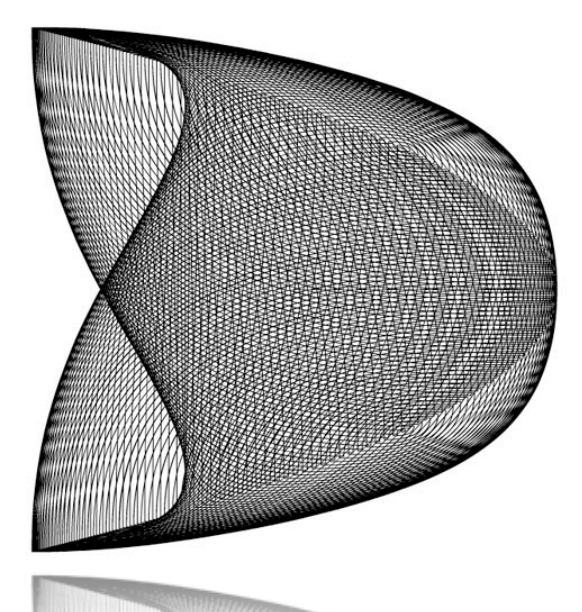

Quando il fisico francese Jules Antoine Lissajous decise di utilizzare suoni con diverse frequenze per far vibrare uno specchio, era il 1857. Una linea di luce riflessa dallo specchio traccia patten visivi a seconda della frequenza del suono. Questi pattern visivi sono conosciuti come figure di Lissajous.

## Generative Art

Ecco la formula - descrizione formale - che descrive il comportamento dei raggi di luce riflessa da uno specchio che vibra al suono di diverse frequenze e ampiezze.

$$
x = Asin(\omega t + \varphi), y = A\cos(\omega t + \varphi)
$$

dove le A sono le ampiezze, le ω le pulsazioni e le φ le fasi di due moti oscillatori ortogonali. E t il tempo che scprre.

Secondo alcuni rapporti particolari delle pulsazioni, delle fasi e delle ampiezze le figure di Lissajous producono la parabola, la circonferenza, l'ellisse. In generale è il risultato dell'oscillazione trigonometrica di due punti nello spazio cartesiano. In particolare nasceva proprio dal voler conoscenere il comportamento delle onde nello spazio. Ecco perchè Lissajous vaceva vibrare lo specchio attraverso suoni ad una certa frequenza.

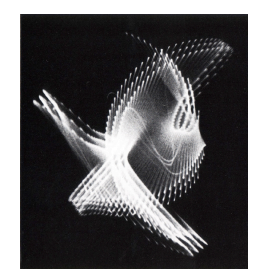

Il lavoro di Lissajous ha gettato le basi per le teorie che hanno permesso la nascita del laser. Ha anche ispirato intorno al 1950 Ben Laposky, artista e matematico dell'Iowa. Ben Laposky iniziò a generare figure geometriche utilizzando computer rudimentali. Sui monitor ancora a valvole un pennello elettronico disegnava strane figure che Laposky chiamò "oscillations", richiamandosi alle figure di Lissajous. Era nata la computer art. Da quel momento la computer art ha aperto un nuovo orizzonte di espressione che ancora oggi vive in una fase di esplorazione e

crescita. Con il termine computer art possiamo racchiudere tutte quelle forme di espressione che fanno un uso del computer. E nel 2008 è difficile poterle elencare tutte, dalla Generative Art agli Special Effects, dalla Net Art alla Programmazione di Sistemi Operativi, dal Teatro alle Installazioni.

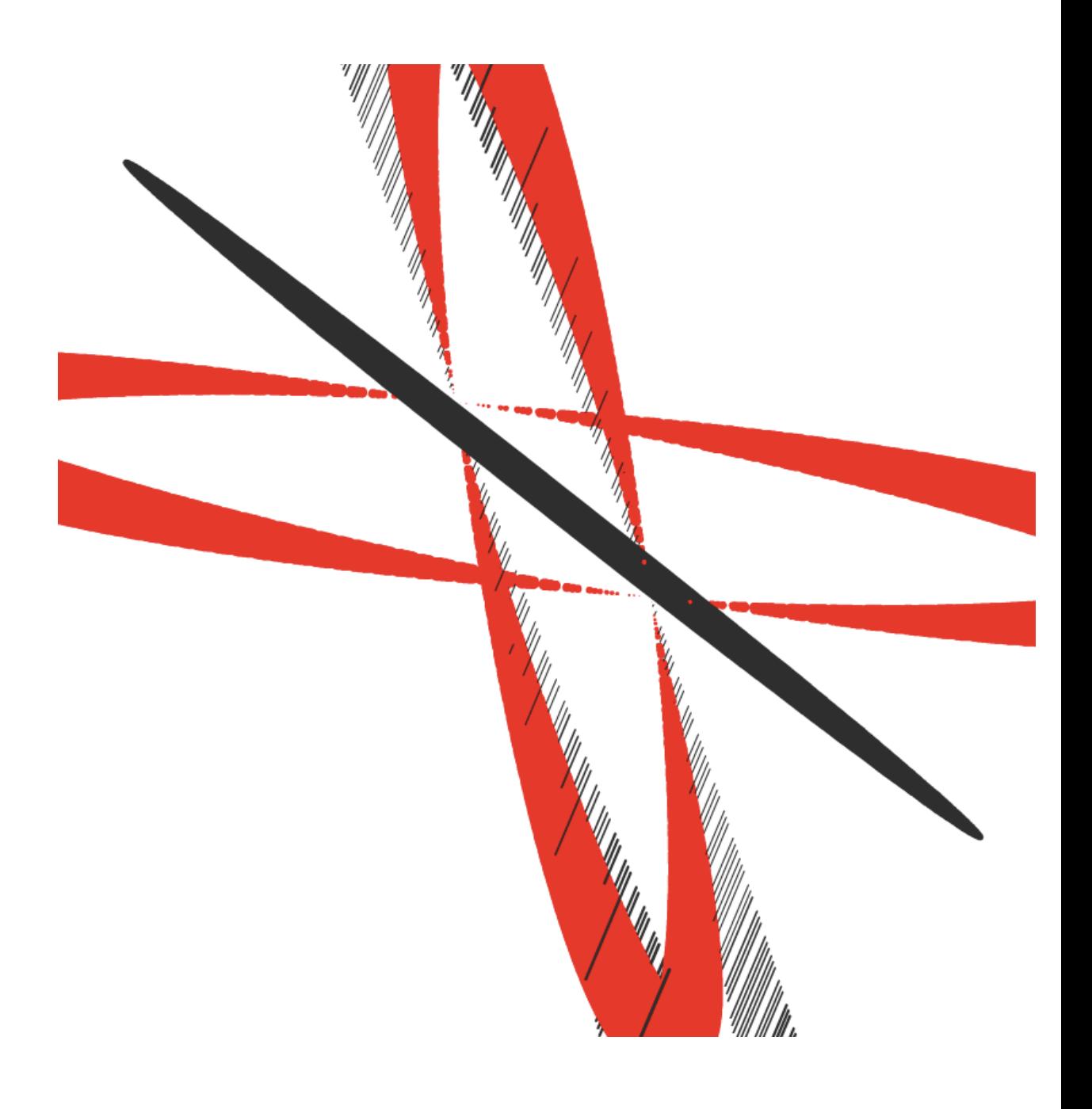

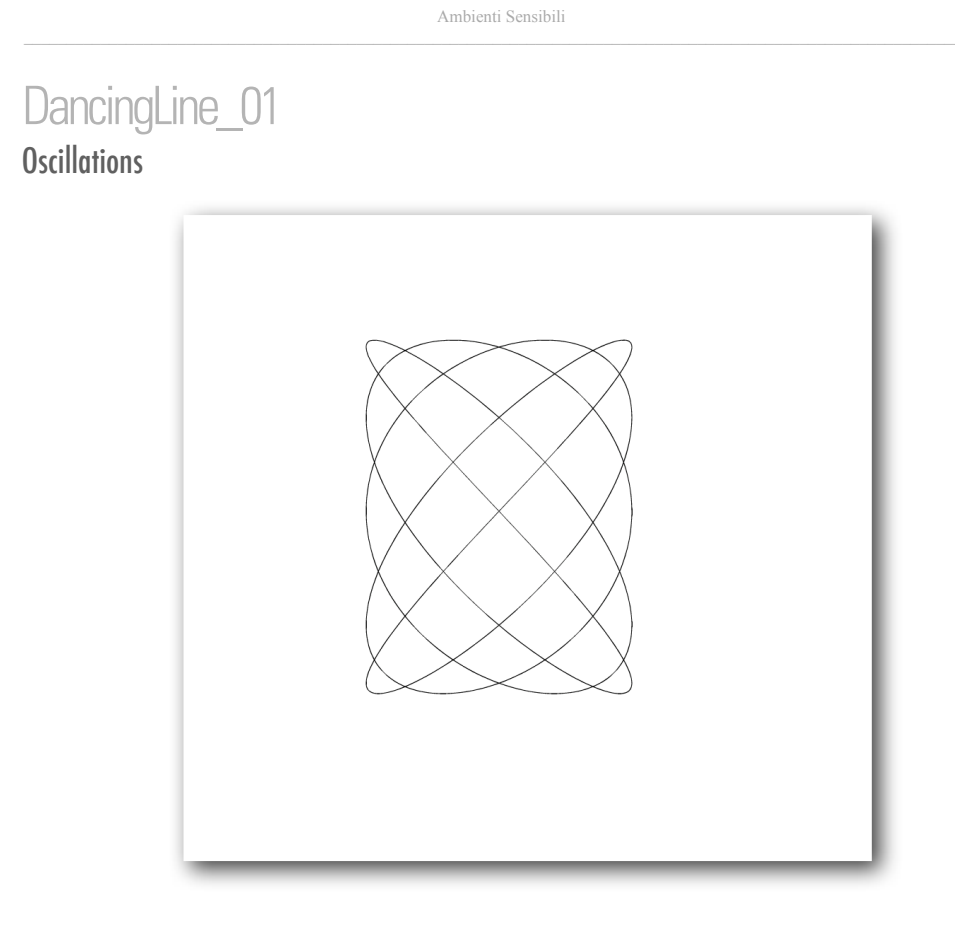

 $98\,$ 

In questo primo esercizio di arte generativa utilizziamo le funzioni di Lissajous per scrivere un algoritmo che visualizza sullo schermo le linee di luce tracciate dalle oscillazioni sonore. Il procedimento è simile a quanto visto finora con i pattern visivi e i digital flower. Sono invece diverse le relazioni tra lo spazio e il tempo. Mentre per i pattern visivi la generazione avviene secondo una *relazione lineare*, il semplice incremento di posizione su una superfice, con le dancing lines la *relazione è trigonometrica*. Il nuovo paesaggio ondulato è controllato da nuove variabili come la pulsazione, l'ampiezza, gli angoli di oscillazione, le fasi di un'onda.

Definiamo le variabili stagex e stagey come la metà del valore delle coordinate dello Stage. In questo modo otteniamo il centro dello schermo.

```
var stagex = Stage.width/2;
var stagey = Stage.height/2;
```
Riprendiamo la definizione matematica delle figure di Lissajou

$$
x = A_{x} \sin(\omega_x t + \varphi_x)
$$

 $y=A<sub>y</sub>cos(\omega_{y}t+\varphi_{y})$ 

A è l'ampiezza dell'oscillazione, il limite entro cui si muove un immaginario pendolo. La misura dell'ampiezza per la visualizzazione grafica è espressa in pixel.

```
var ampx = 300;
var ampy = 250;
```
ω è la pulsazione espressa come misura di un angolo. Generalmente siamo abituati a considerare gli angoli misurati in gradi, ovvero l'angolo giro è uguale a 360°, l'angolo retto è uguale a 90° e così via per i sotto multipli.

Sappiamo che π è uguale approssimativamente a 3,14, quindi ω, la pulsazione varia tra 0 e 6,28 radianti, ovvero tra 0 e 360 gradi.

var omegax = 2; var omegay = 3;

φ è la fase dell'oscillazione, un numero quantitativo come l'ampiezza, che sposta il movimento dell'onda avanti o indietro nel tempo.

var phix = 0.1; var phiy = 0.81;

t è il tempo, che scorre.

var  $t = 0$ ;

La funzione che genera le figure di Lissajous in AS

var x = ampx\*Math.cos(omegax\*t+phix)+stagex; var y = ampy\*Math.sin(omegay\*t+phiy)+stagey;

Definiamo due variabili utili nel processo di visualizzazione. La variabile velocity che rappresenta sia la velocità di disegno delle curve, sia la definizione dello stesso. var velocity = 0.1;

La variabile max\_iterazione è utilizzata per bloccare l'oscillazione dopo un numero stabilito di iterazioni.

var max\_iteration = 100;

Infine impostiamo lo stile della linea che andrà a mostrare le oscillazioni di Lissajous.

lineStyle(1,0x000000,100);

La funzione *dancingLines*() farà muovere un punto grafico espresso in AS attraverso le primitive di disegno grafico move $To(x,y)$  e line $To(x,y)$ .

function dancingLines() {

Impostiamo il punto di partenza della linea.

moveTo(x,y);

Spostiamo il valore del tempo. t += velocity;

Ricalcoliamo la nuova posizione.

x = ampx\*Math.cos(omegax\*t+phix)+stagex; y = ampy\*Math.sin(omegay\*t+phiy)+stagey;

Disegniamo la linea che uniche le due posizioni.

lineTo(x,y);

La condizione di uscita è definita dalla variabile max\_iteration.

```
if (t>max_iteration) {
delete this.onEnterFrame;
           }
this.onEnterFrame = dancingLines;
```
# Esercizio per la mente

}

Notare cosa succede quando *omegax* e *omegay* sono uguali, ovvero il loro rapporto è uguale a uno.

\_\_\_\_\_\_\_\_\_\_\_\_\_\_\_\_\_\_ 102

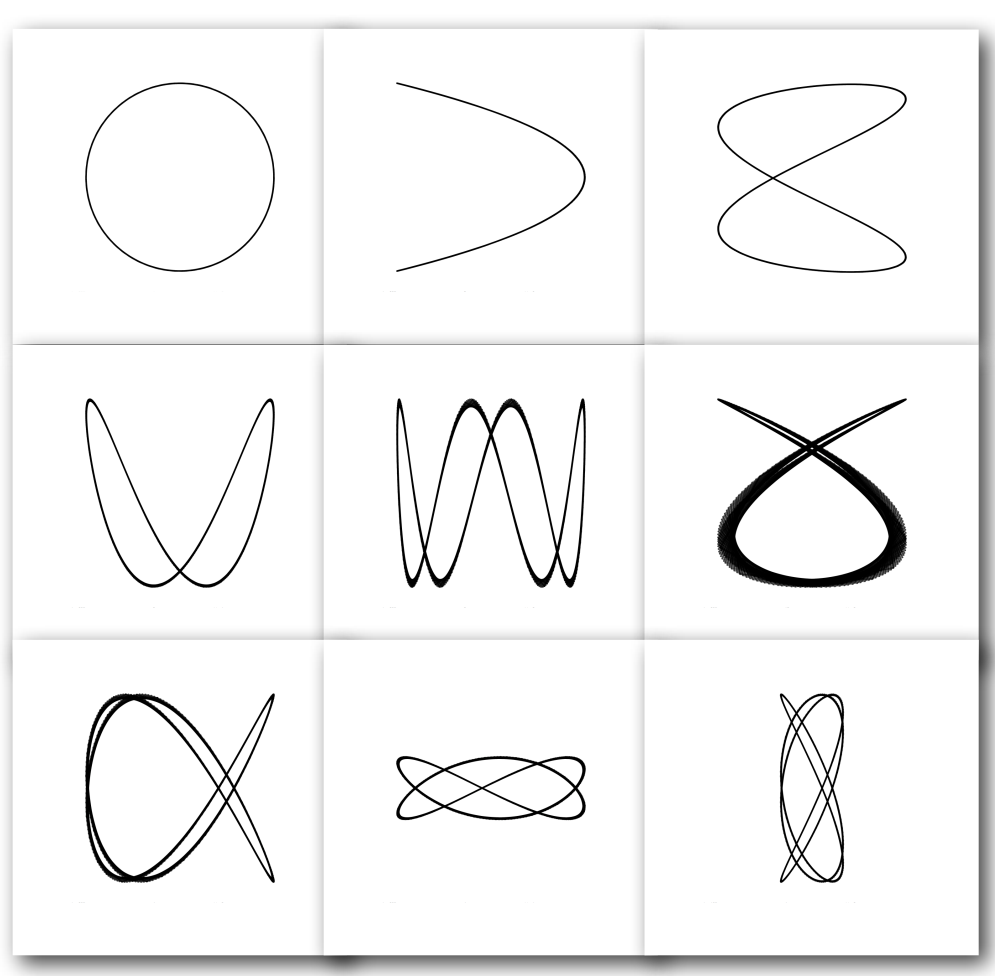

# DancingLine\_02 **Multi Oscillations**

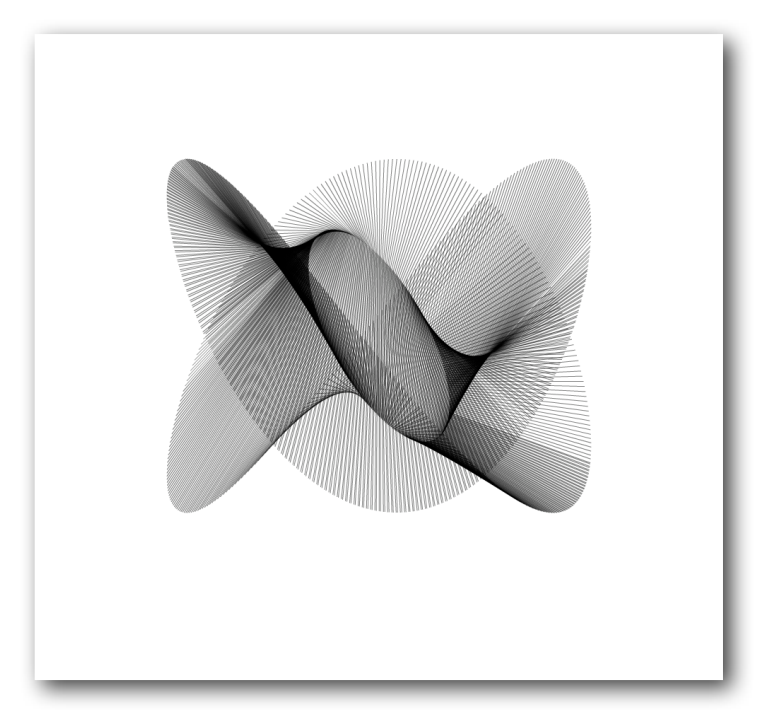

 $104\,$ 

Se uniamo con una linea i punti di due oscillazioni che viaggiano nel nuovo spazio tempo generato dalla formula di Lissajous, visualizziamo delle superfici che danzano morbidamente sulle frequenze e le ampiezze di oscillazioni sonore. I suoni diventano generatori di luce.

Per disegnare due oscillazioni di Lissajous dobbiamo definire le variabili di frequenza, ampiezza e fase per ciascuna, in modo che siano indipendenti.

```
var stagex = Stage.width/2;
var stagey = Stage.height/2;
```
Definiamo le variabili che controllano la prima oscillazione, aggiungendo il suffisso 1.

var ampx1 = 300; var ampy1 = 250; var omegax $1 = 2;$ var omegay $1 = 3;$ var phix1 = 0.1; var phiy1 = 0.81;

Allo stesso modo definiamo il secondo insieme di variabili.

**var ampx2 = 100; var ampy2 = 150; var omegax2 = 2; var omegay2 = 2 var phix2 = 0.1; var phiy2 = 0.81;**

#### Riportiamo le variabili di visualizzazione.

var velocity = 0.01;<br>var max\_iteration = 100;<br>var t = 0;

#### E l'istruzione di stile della linea

lineStyle(1,0x000000,50);

La funzione dancingLines() genera la posizione di ciascuno dei punti che oscillano rispettivamente secondo i diversi valori assegnati alle variabili.

function dancingLines() {

#### La prima oscillazione.

var x1 = ampx1\*Math.cos(omegax1\*t+phix1)+stagex; var y1 = ampy1\*Math.sin(omegay1\*t+phiy1)+stagey;

La seconda.

**var x2 = ampx2\*Math.cos(omegax2\*t+phix2)+stagex; var y2 = ampy2\*Math.sin(omegay2\*t+phiy2)+stagey;**

L'incremento temporale.

t += velocity;

Le istruzioni per unire i due punti con una linea.

```
moveTo(x1,y1);
lineTo(x2,y2);
```
La condizione di uscita.

if (t>max\_iteration) { delete this.onEnterFrame; }

}

La chiamiata alla funzione.

this.onEnterFrame = dancingLines;

Esercizio per la mente

Esplorare diversi valori per gli angoli ed esplorare diverse combinazioni delle funzioni matematiche della classe Math.

La modifica del valore dell'opacità nella definizione dello stile della linea - lineStyle - mette in mano alle funzioni matematiche una matita morbita e sottile. passando più volte per uno stesso punto i valori delle trasparenze si sommano, andando a disegnare chiaroscuri inaspettati, svelando paesaggi inusuali ma che comunque sembrano appartenere al nostro bagaglio percettivo.

# DancingLine\_03 Randomize

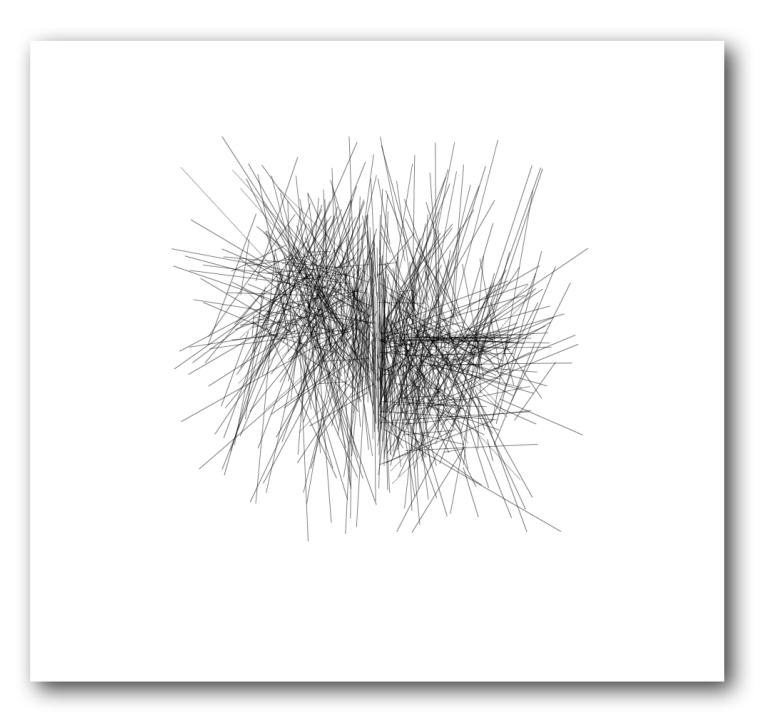

 $108\,$ 

Negli esercizi precedenti abbiamo applicato la funzione random() alle variabili dimensionali cartesiane come la percentuale di scala (ridimensionamento), la posizione di un modulo, l'angolo di rotazione. Nel nuovo spazio tempo generato dalle funzioni trigonometriche abbiamo visto che le variabili dimensionano proprietà delle funzioni come ampiezza, frequenza e fase.

Aggiungiamo alla funzione dancingLines la generazione casuale delle ampiezze delle funzioni di Lissajous ad ogni ciclo di disegno.

La prima parte del codice rimane invariata rispetto all'esercizio precedente.

```
var stagex = Stage.width/2;
var stagey = Stage.height/2;
 var omegax1 = 2;
var omegay1 = 3;
var phix1 = 0.1;
var phiy1 = 0.81;
var omegax2 = 2;
 var omegay2 = 2
var phix2 = 0.1;
var phiy2 = 0.81;
var velocity = 0.01;
 var max_iteration = 100;<br>var t = 0;
lineStyle(1,0x000000,50);
```
function dancingLines() {

Generiamo casualmente ad ogni ciclo i valori per le ampiezze.

**var ampx1 = random(300); var ampy1 = random(300); var ampx2 = random(200); var ampy2 = random(200);**

Il resto del codice rimane invariato.

```
var x1 = ampx1*Math.cos(omegax1*t+phix1)+stagex;
var y1 = ampy1*Math.sin(omegay1*t+phiy1)+stagey;
var x2 = ampx2*Math.cos(omegax2*t+phix2)+stagex;
var y2 = ampy2*Math.sin(omegay2*t+phiy2)+stagey;
t += velocity;
moveTo(x1,y1);
lineTo(x2,y2);if (t>max_iteration) {
delete this.onEnterFrame;
}
```
this.onEnterFrame = dancingLines;

}

Esercizio per la mente Esplorare la casualità applicata anche a frequenza e fase

\_\_\_\_\_\_\_\_\_\_\_\_\_\_\_\_\_\_ 110

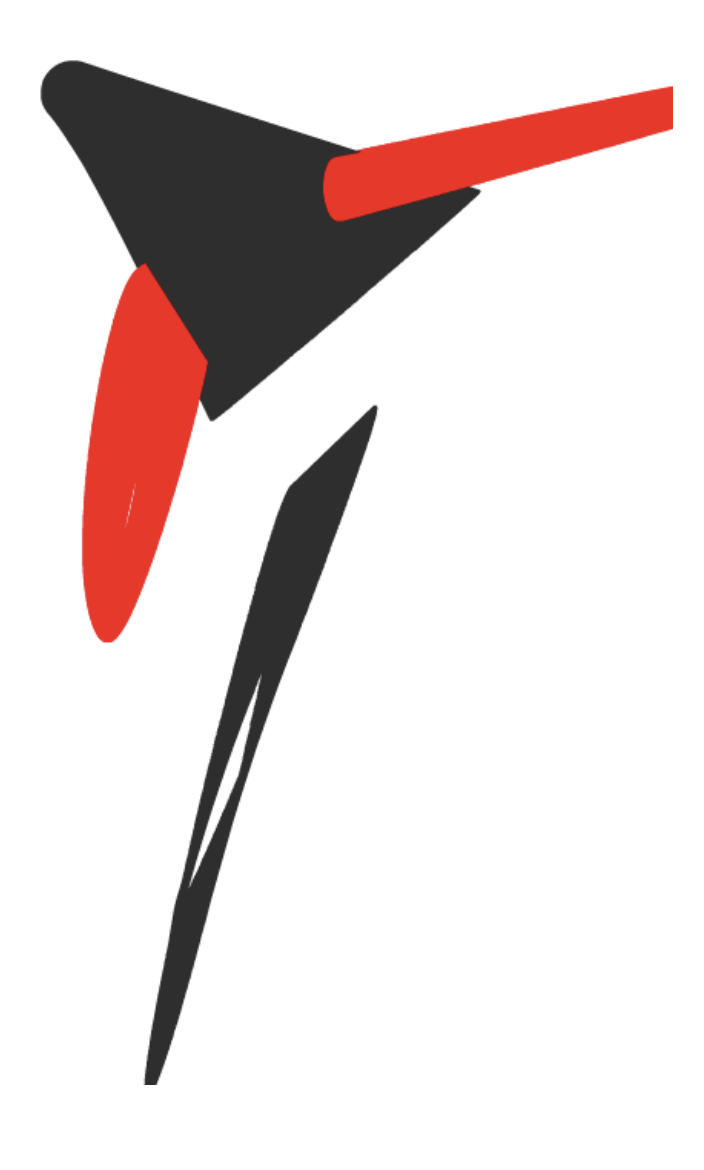

# DancingLine\_04<br>Oltre la linea

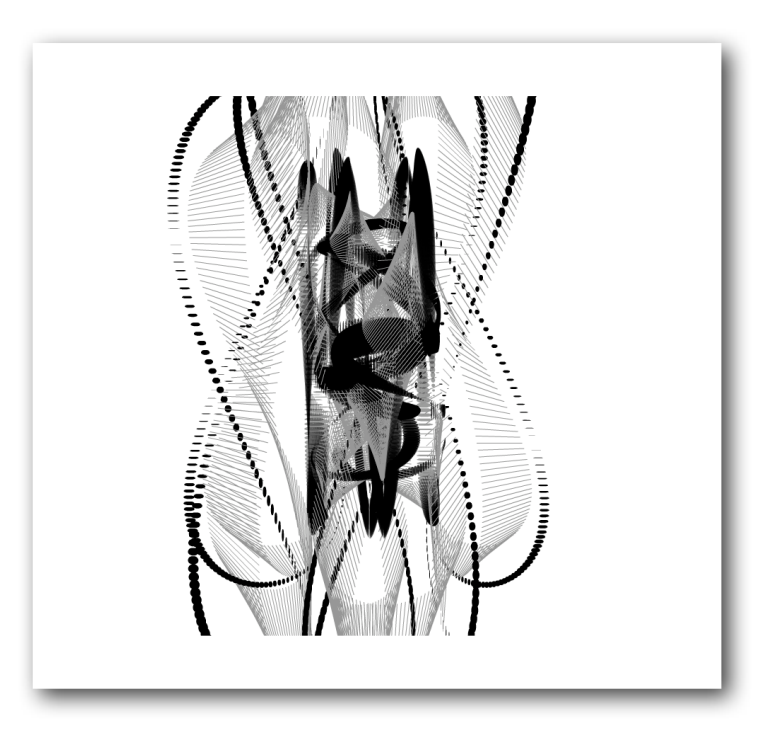

Fin qui abbiamo studiato le funzioni di Lissajous che disegnano linee. Per disegnare una linea, AS mette a disposizione delle primitive di disegno grafico. Per disegnare una linea in AS è sufficente impostare lo stile con *lineStyle* e chiamare le istruzioni *moveTo*(punto 1) e *lineTo*(punto 2) per tracciare la linea dal punto 1 al punto 2.

*Oltre la linea* significa mantenere le oscillazioni dei punti che però vengono uniti da un segno grafico, inceve che da una primitiva grafica. Questa possibilità è dovuta alla struttura stessa di Flash che permette di controllare via AS le proprietà di un movieClip progettato a parte.

Il metodo di utilizzare un movieClip per tracciare linee con AS è conosciuto da tempo tra i programmatori di Flash, soprattutto tra coloro che nelle prime versioni non avevamo a disposizione le primitive di disegno grafico. Il metodo nasce dalla relazione geometrica tra i fattori di scala e i lati di un parallelepipedo. Se disegniamo un quadrato di lato 100px possiamo mettere in relazione la posizione del punto 1 con la posizione dello spigolo in alto a sinistra, e la posizione del punto 2 con i fattori di scala. La diagonale del quadrato sarà la linea che unisce i due punti.

Disegniamo la diagonale di un quatrato di lato 100px.

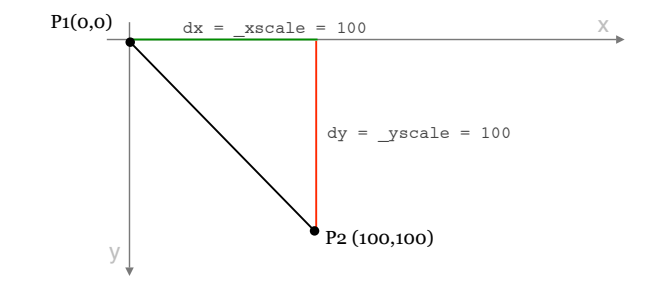

Dove  $P(x1, y1)$  è il punto 1 con coordinate  $(0,0)$  e P2  $(x2, y2)$  è il punto 2 con coordinate (100, 100).

 $dx = x2 - xI$ , l'ascissa di P2 dy = y2 - y1, l'ordinata di P2

Generalizzando la relazione tra fattore di scala e lato del quadrato possiamo scrivere che

\_xscale = dx e \_yscale = dy per qualsiasi posizione di P1 e P2.

\_\_\_\_\_\_\_\_\_\_\_\_\_\_\_\_\_\_ 114

Il codice As per tracciare una linea a partire dalla diagonale di un quadrato di lato 100px e la traduzione delle relazioni precedenti.

Creiamo un movieClip line con disegnata la diagonale del quadrato e il gioco è fatto!

**attachMovie("line","line\_"+index,\_root.getNextHighestDepth());**

Calcoliamo dx e dy, le coordinate del punto P2.

**dx = x2-x1; dy = y2-y1;**

Le coodinate del punto P1 definiscono esattamente la posizione del movieClip.

**this["line\_"+index].\_x = x1; // P1 this["line\_"+index].\_y = y1; // P1**

Il fattore di scala definisce la posizione del P2.

**this["line\_"+index].\_xscale = dx; //P2 this["line\_"+index].\_yscale = dy; //P2**

Sostituendo questo codice al precendete esercizio dove per tracciare la linea utilizziamo le funzioni:

moveTo(x1,y1); lineTo(x2,y2);

otteniamo lo stesso risultato visivo, ma con una possibilità in più. Quella di poter andare oltre la linea e disegnare nel nostro movieClip qualunque forma grafica.

Aggiungiamo alle variabili delle funzioni di Lissajous la variabile index utilizzata come indice nella generazione dei singoli movieClip line attraveso la funzione attachMovie.

**var index = 0;**

function dancingLines() {

var x1 = ampx1\*Math.cos(omegax1\*t+phix1)+stagex; var y1 = ampy1\*Math.sin(omegay1\*t+phiy1)+stagey; var x2 = ampx2\*Math.cos(omegax2\*t+phix2)+stagex; var y2 = ampy2\*Math.sin(omegay2\*t+phiy2)+stagey; t += velocity;

Scriviamo il nuovo codice di disegno.

```
attachMovie("line","line_"+index,_root.getNextHighestDepth());
 var dy = x2-x1;<br>
var dy = y2-y1;<br>
this["line_"+index]._x = x1;<br>
this["line_"+index]._xscale = dx;<br>
this["line_"+index]._xscale = dy;<br>
this["line "+index]._yscale = dy;
index++;
```
Il resto del codice rimane invariato.

}

if (t>max\_iteration) { delete this.onEnterFrame; }

this.onEnterFrame = dancingLines;

A questo punto abbiamo la possibilità di disegnare qualunque forma che viene disegnata in uno spazio tempo definito dalle funzioni di Lissajous. Questo è solo l'inizio di

un'esplorazione estetica e poetica delle relazioni tra diversi spazi di rappresentazione e le loro forme visibili.

Esercizio per la mente

Esplorare divese forme del MovieClip *line* e diversi valori delle funzioni di Lissajous.

\_\_\_\_\_\_\_\_\_\_\_\_\_\_\_\_\_\_ 117

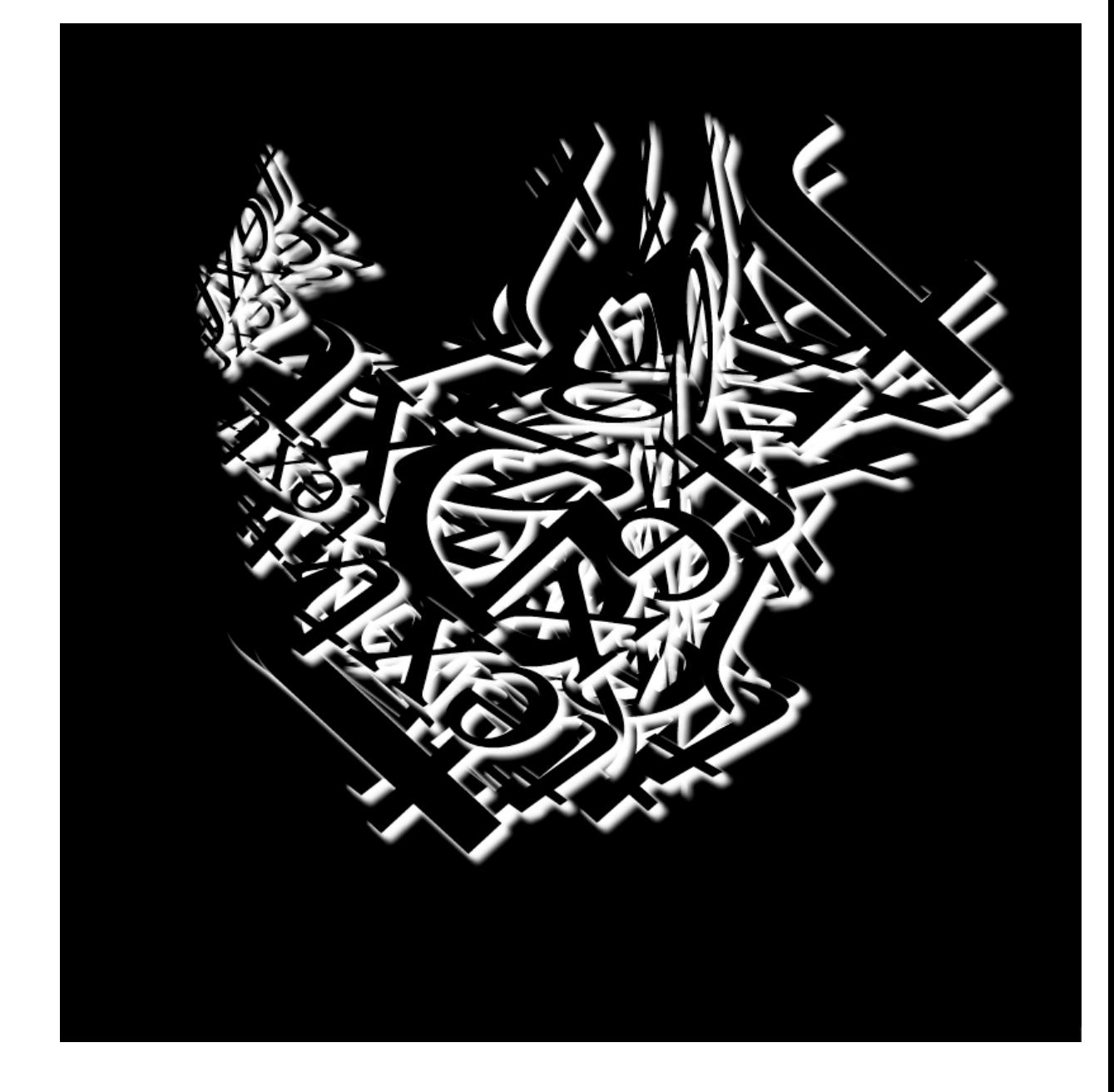

![](_page_37_Picture_0.jpeg)